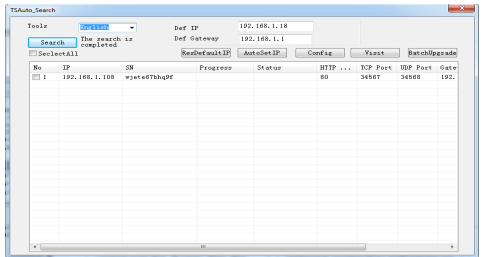

#### **2. Изменение настроек**

Убедитесь, что IP-видеокамера включена и подключена в одну сеть с ПК. Нажмите кнопку **Search** для поиска, затем выберите камеру поставив галочку и нажмите кнопку **Config**. Задайте необходимые настройки IP-адреса, шлюза, порта и маски подсети. Для подтверждения изменений нажмите кнопку OK.

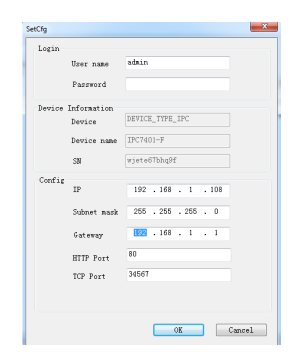

### **7. Подключение через IE**

#### **1. Настройка IE**

Откройте IE браузер, нажмите Сервис  $\rightarrow$ Свойства браузера  $\rightarrow$  Безопасность  $\rightarrow$  $\Delta$ другой  $\rightarrow$  ActiveX, включите все пункты.

#### **2. Введите адрес IP-видеокамеры**

http://192.168.1.108 (по умолчанию).

#### **3. Установка ПО**

Для доступа к видеокамере при первом запуске вам необходимо установить программу OCX. Нажмите Download, затем OK, выполните установку.

#### **4. Вход**

После установки OCX обновите страницу, введите имя пользователя и пароль. **По умолчанию: имя admin, пароль admin123.**

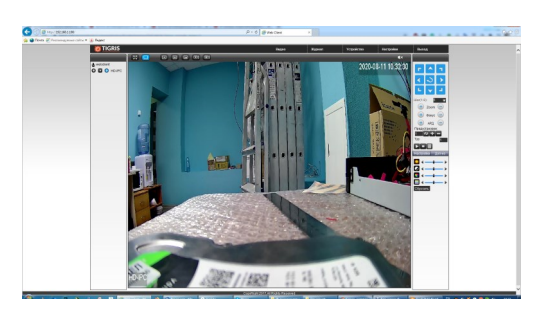

# **8. Доступ через CMS**

**1. Установка ПО для доступа к IP-видеокамере (CMS)** Найдите установочный файл программы CMS на диске в комплекте с камерой и установите ее на ПК. Запустите CMS. По умолчанию установлено имя пользователя admin, пароль 123456.

#### **2. Поиск и добавление IP-видеокамеры** Чтобы добавить IP-видеокамеру в CMS вам необходимо:

- зайти во вкладку Устройства
- Нажать кнопку Автопоиск для поиска IPкамер в вашей локальной сети

– добавить найденные камеры выделив их и нажав кнопку Добавить или нажать кнопку Добавить и вручную заполнить поля: Имя, модель (Dev.TS), IP-адрес, порт, имя (логин) и Пароль. Подтвердите добавление камеры.

192.168.1.95

Подключение устройства: на основном экране дважды кликните по имени устройства, затем выберите тип потока – основной или дополнительный.

#### **9. Юридическая информация**

Сделано в Китае Разработка и контроль – правообладатель торговой марки TIGRIS ООО «ПРЕСТИЖ»

СЕРВИСНЫЙ ЦЕНТР И ТЕХНИЧЕСКАЯ ПОДДЕРЖКА: 394051, Россия, г. Воронеж, ул. Юлюса Янониса, д. 24 8-800-777-82-05, доб. 1 (бесплатный звонок по России) E-mail: support@tigris-cctv.ru

С более подробной информацией Вы можете ознакомится на сайте: www.tigris-cctv.ru

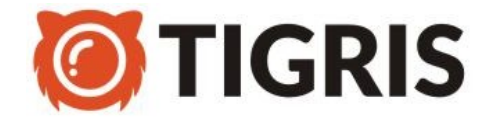

**IP-ВИДЕОКАМЕРА**

## *TGB-IPVP02*

### **Технический паспорт**

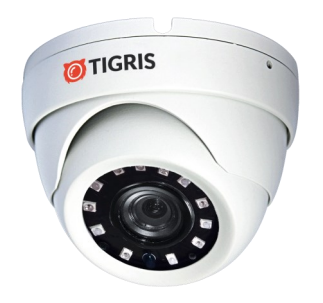

### **10. Свидетельство о приемке**

Изделие признано годным к эксплуатации и полностью соответствует требованиям нормативных документов:

– ТР ЕАЭС 004/2011 «О безопасности низковольтного оборудования»

– ТР ЕАЭС 020/2011 «Электромагнитная совместимость технических средств»

– ГОСТ Р 51558-2014 «Системы охранные телевизионные»

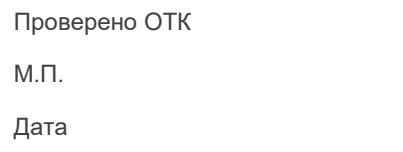

*www.tigris-cctv.ru*

## 1. Комплектность

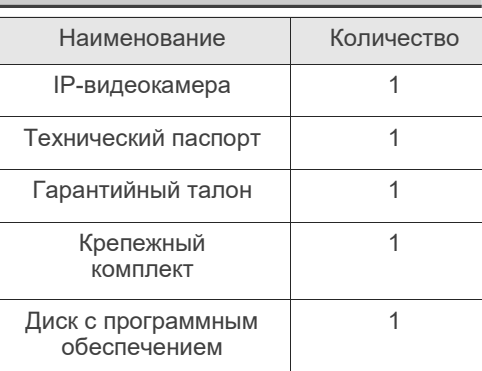

### 2. Рекомендации

Перед установкой видеокамеры проверьте комплектность и ознакомьтесь с рекомендациями по установке:

- 1. Проверьте внешний вид, соответствие артикула и серийного номера, наличие гарантийных пломб.
- 2. Перед подключением видеокамеры проверьте соответствие напряжения и силы тока блока питания указанным в данном паспорте.
- 3. Не рекомендуется направлять на объектив источник яркого света в течение длительного времени для предотвращения выхода видеокамеры из строя.
- 4. Если на объектив попала пыль используйте для очистки сухую мягкую ткань.
- 5. Видеокамеру не рекомендуется устанавливать под кондиционером, во избежание появления на линзе конденсата.
- 6. При установке, ремонте или очистке убедитесь, что видеокамера отключена от блока питания.
- 7. Не используйте оборудование вблизи источников тепла, рекомендуется установка в хорошо вентилируемых местах.
- 8. Не подвергайте видеокамеру механическим ударам, сильным вибрациям и перегрузкам.
- 9. Не рекомендуется использование оборудования в среде сильного магнитного поля и лазерного излучения.
- 10. Примите меры по заземлению и молниезашите оборудования.
- 11. Не помешайте видеокамеру в воду или очень влажную среду, это может привести к выходу ее из строя.
- 12. Не используйте камеру за пределами ее температурного диапазона.

### 3. Описание

Видеокамера предназначена для работы в составе цифровых систем видеонаблюдения. Имеет конструктивно встроенную ИКподсветку, автоматически включающуюся при низкой освещённости.

Ключевые особенности:

- 1. Высокая детализация транслируемого видеоизображения достигается за счет применения CMOS-матрицы с прогрессивной разверткой.
- 2. Высокопроизводительный процессор обеспечивает высокую чувствительность, четкое изображение и качественную цветопередачу.
- 3. Широкий набор дополнительных функций (AGC, D-WDR, DNR и т.д.) с помощью которых можно максимально точно подстроить изображение под окружающие условия.
- 4. Наличие механического ИК-фильтра позволяет формировать максимально качественное изображение в любое время CVTOK.
- 5. Универсальность поддержка стандартов ONVIF и NETIP обеспечивает совместимость практически с любым оборудованием на рынке систем видеонаблюдения.
- 6. Поддержка доступа к видеокамере с помошью популярных браузеров, специального ПО (CMS) на 64 камеры, а также приложений для мобильных платформ Android и iOS.
- 7. Поддержка облачного сервера topslink.net позволяет получить доступ к видеокамере без статического IP-адреса и проброса портов.
- 8. Поддержка ПО крупнейших производителей (Trassir, Macroscop, Линия).

# 4. Параметры

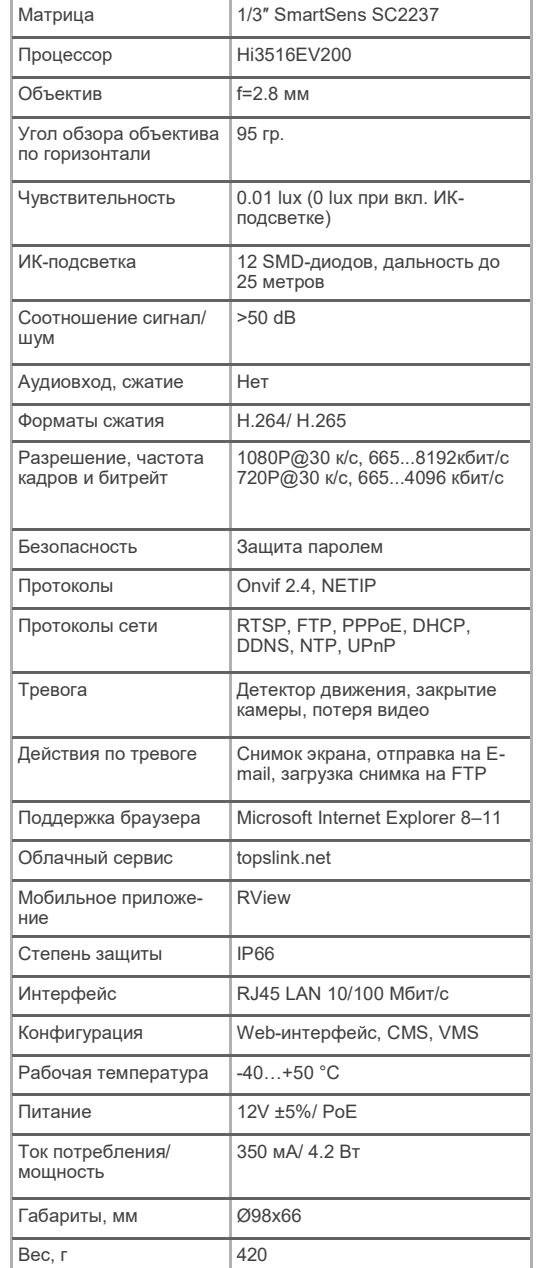

## 5. Подключение

#### 1. Назначение разъёмов

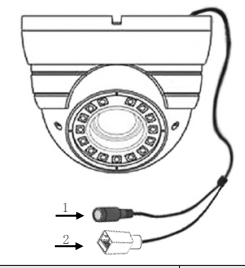

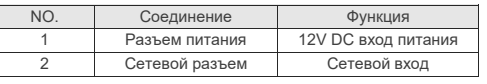

#### 2. Варианты подключения.

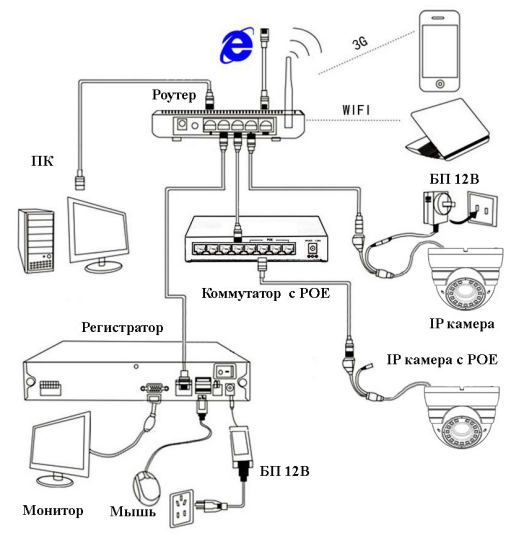

6. Настройки

#### 1. Установка программного обеспечения.

Найдите папку с программой "TSAuto Search" на диске в комплекте с камерой и скопируйте ее на ПК.

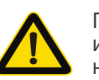

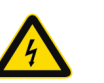

При использовании высокого напряжения возможно поражение электрическим током.

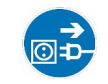

При монтаже оборудования не забывайте предварительно обесточить систему видеонаблюдения.